# Windows 7: Dial-up instructions

# *What you'll need to know:*

ISP phone # 278-8856 username / Email address (you selected this when you signed up for an account) password (you selected this when you signed up for an account)

### *Step one:*

open Network and Sharing Center

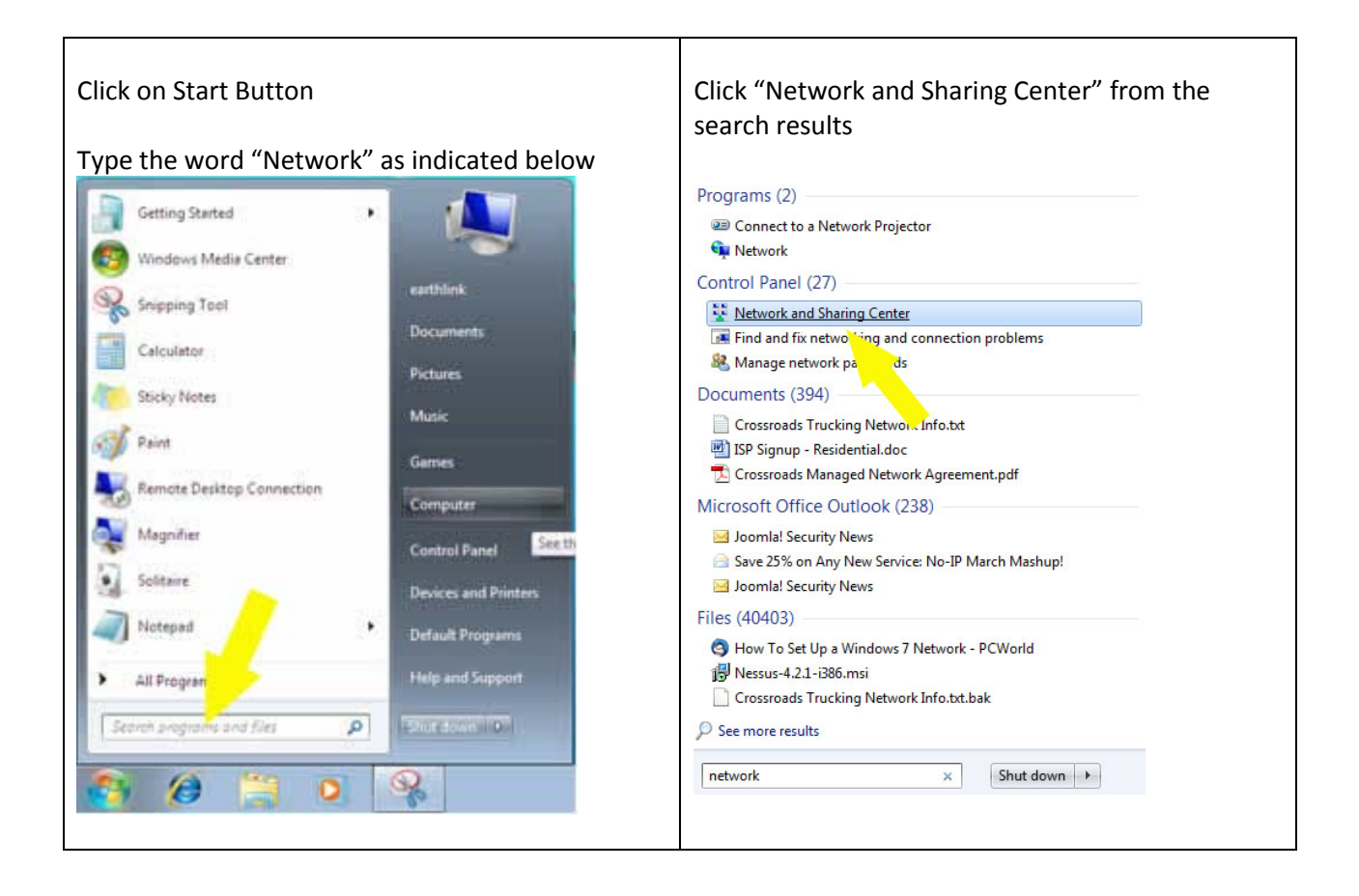

## *Step two*

Create Dial-up Connection

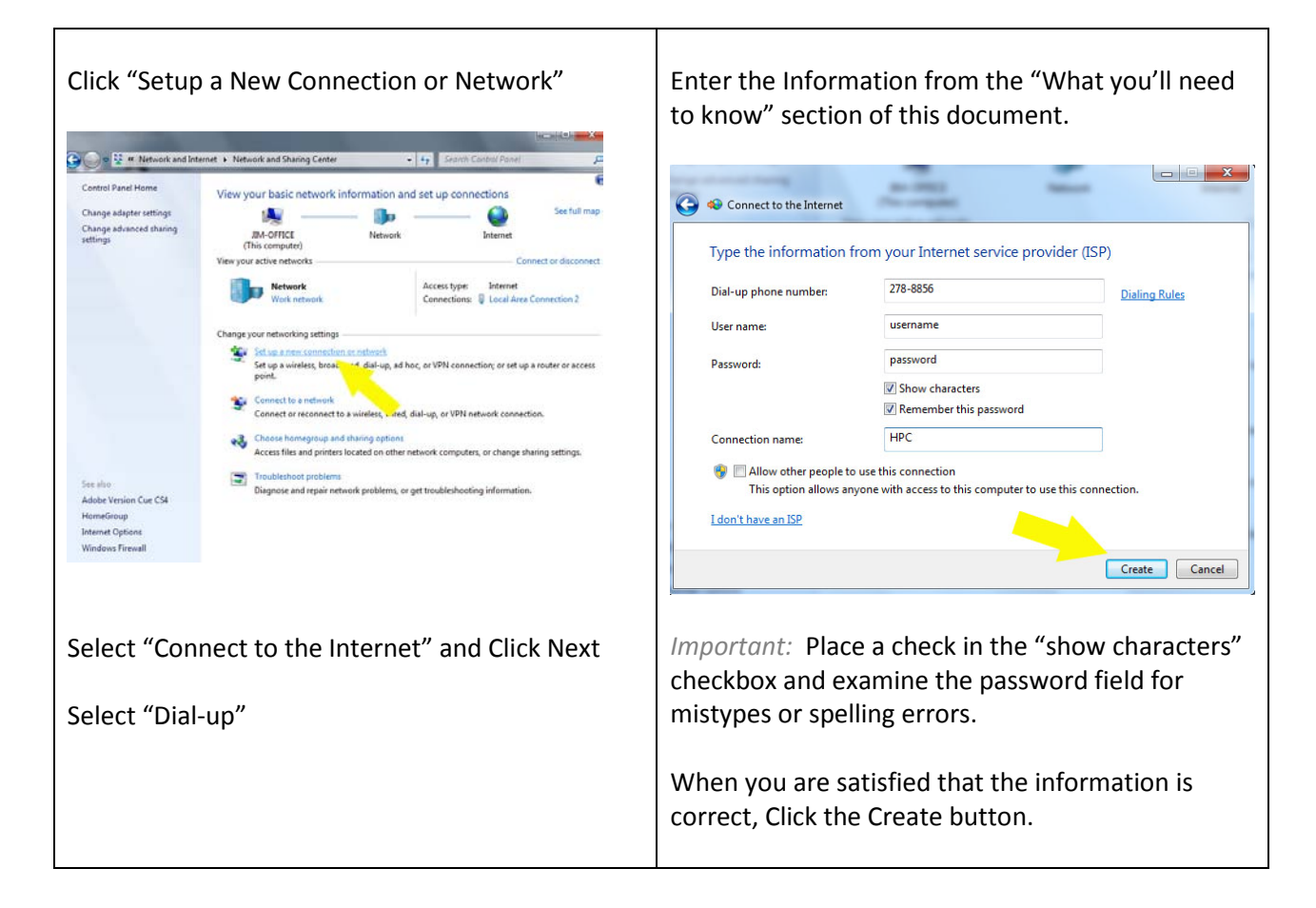

### *Step three*

#### CONGRATULATIONS !

Once you have created you connection windows will automatically attempt to connect to the internet. You will need to have a working dial-up modem installed on your machine. Please note that most computers DO NOT come with dial-up modems.

If windows fails to connect please contact HPC support at 275-2456 Monday – Friday 9am until 7pm.